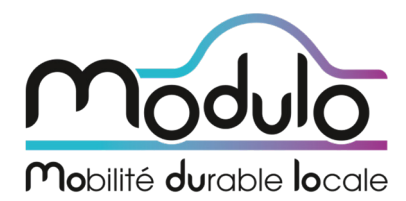

ROULEZ<br>BRANCHÉ

**MANUEL D'UTILISATION DE BORNES DE RECHARGE POUR VÉHICULES ÉLECTRIQUES ET HYBRIDES RECHARGEABLES Type de borne: Nexans** 

**(AGICITY FAS** 

24242

國

0 57691

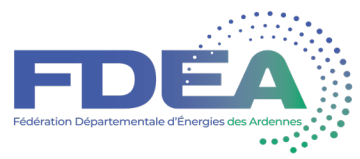

En cas de problème avec une borne, contactez l'assistance au 0800 37 37 40 24h/24 - 7j/7

a i a i al al al al

 $\overline{a}$ 

8

 $57691$ 

∕⊉(ll

⊛ 57692

**FDEA** 

Pour utiliser les bornes de recharge, la FDEA recommande vivement de disposer d'un smartphone afin de faciliter les recharges.

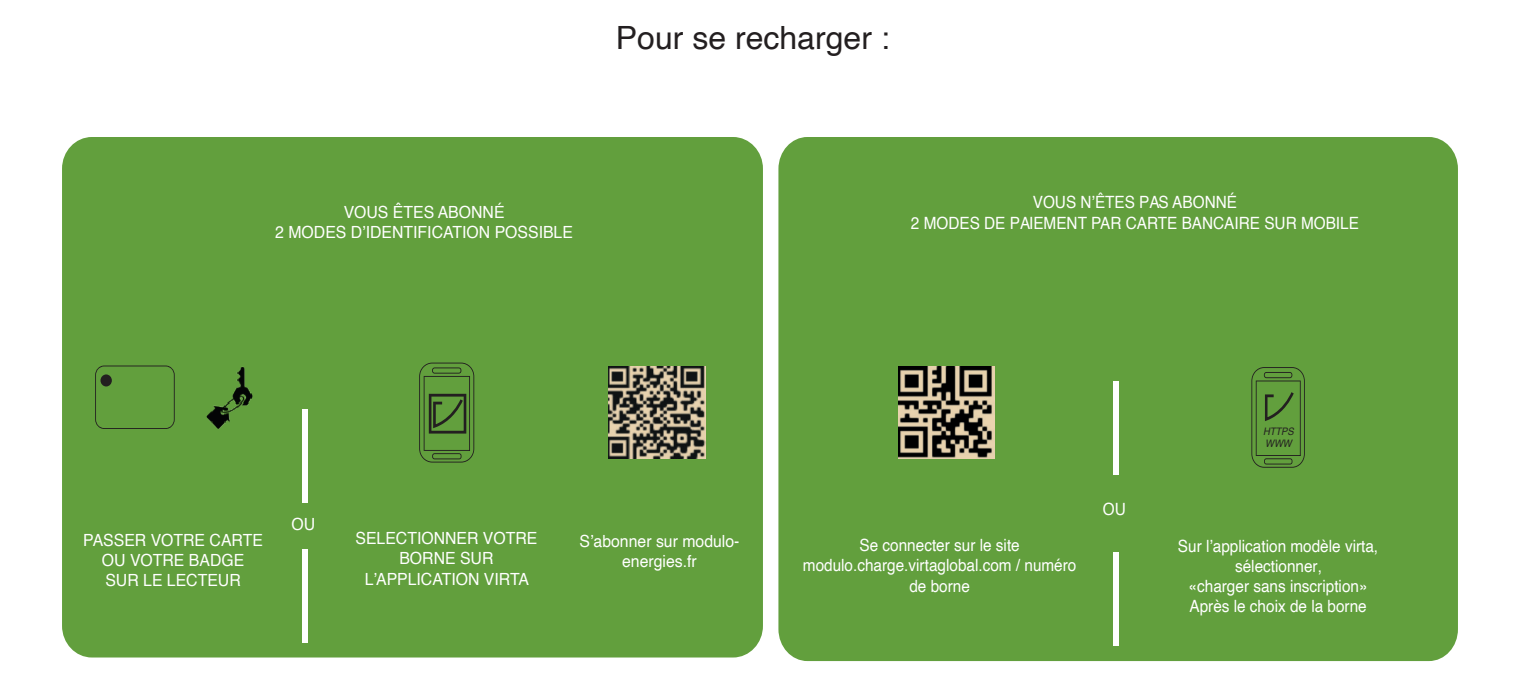

## **Comment je m'abonne ?**

Pour devenir **ABONNÉ** : s'inscrire sur le site internet de la SPL MODULO : modulo-energies.fr

#### **Les avantages de l'abonnement :**

- L'**accessibilité** à un réseau de points de recharge vaste et en pleine croissance ;
- Des **tarifs préférentiels** (30 % moins élevé qu'un usage sans abonnement) ;
- 
- L'**itinérance** dans d'autres départements ;
- Un **service client 24h/24 et 7j/7** ;
- Un site internet **et une application mobile dédiée**, permettant de localiser le point de recharge le plus proche et de le réserver si besoin;
- Un **espace client personnel** pour contrôler l'ensemble de ses recharges et de son historique.

Pour simplifier l'utilisation des bornes, la FDEA vous recommande de télécharger l'application VIRTA.

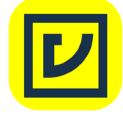

L'application VIRTA est téléchargeable gratuitement sur votre smartphone à partir des plateformes :

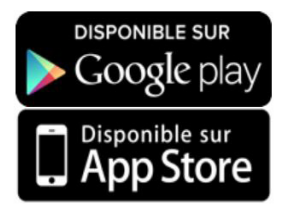

**2**

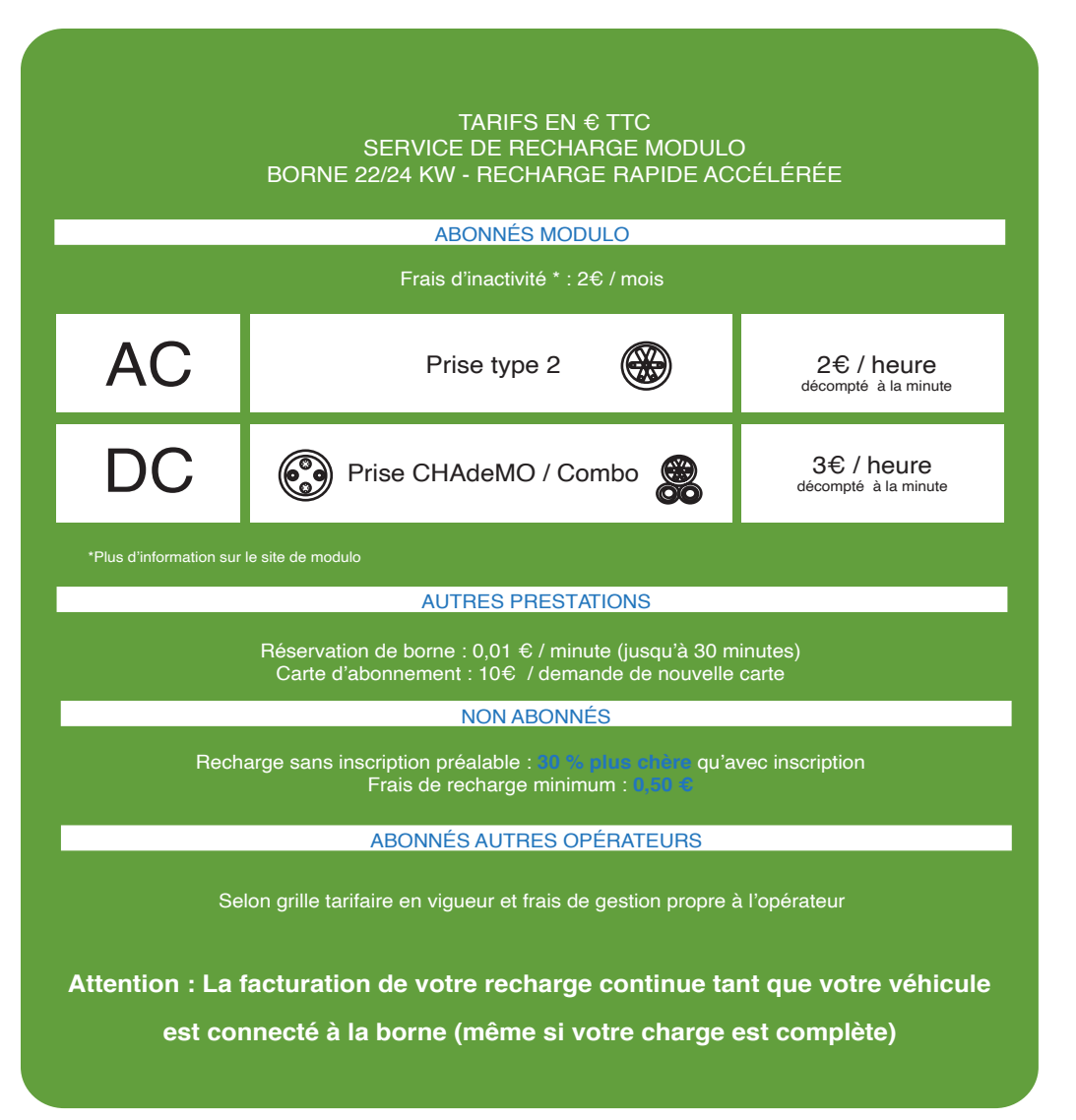

#### Je souhaite recharger ma voiture, comment ça marche ?

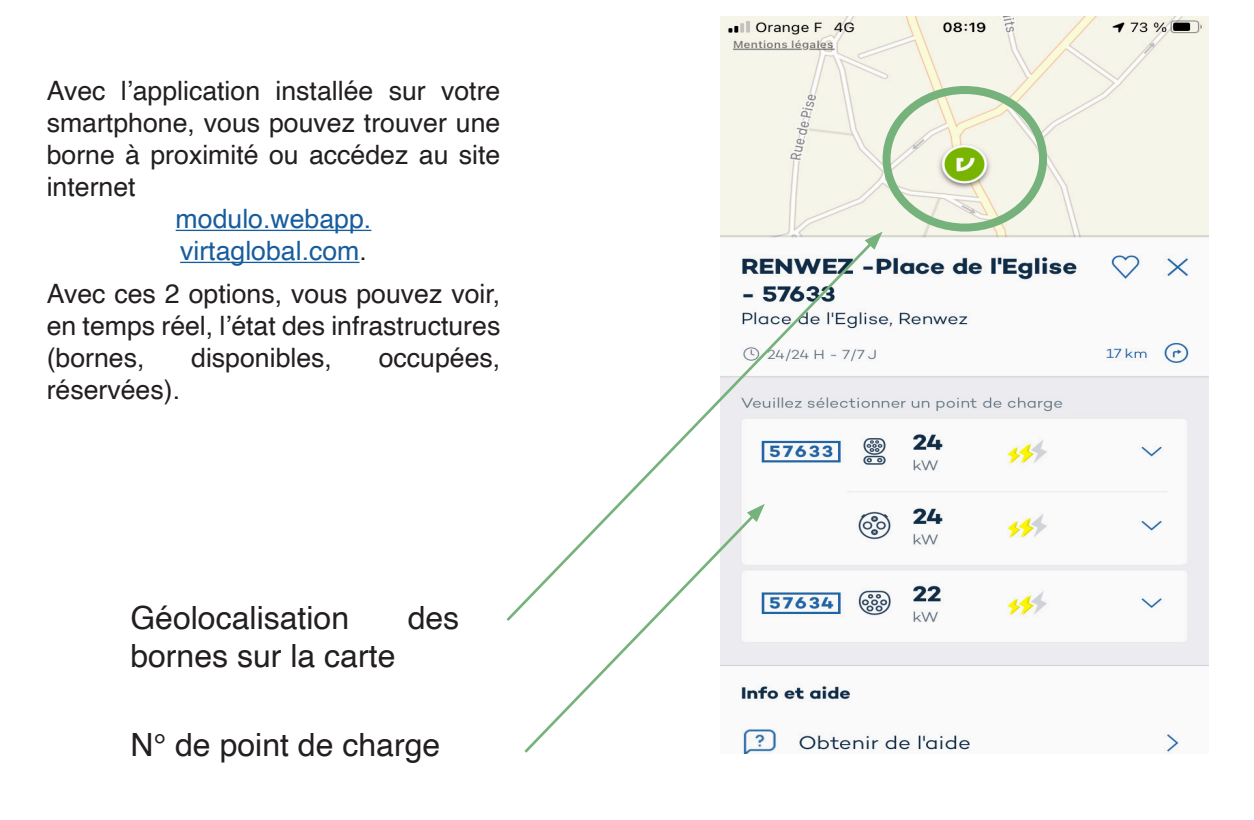

# **3**

### SE CHARGER EN TANT QU'ABONNÉS MODULO

#### 1. S'IDENTIFIER  $\mathbf{C}$  $\boldsymbol{z}^{\boldsymbol{b}}$ POUR LES ABONNÉS : 2 MODES EN PASSANT VOTRE CARTE OU VOTRE BADGE<br>SUR LE LECTEUR OU VOTRE BADGE<br>SUR LE CTEUR EN DENTIFICATION AU CHOIX EN SELECTIONNANT VOTRE BORNE SUR<br>CAPPLICATION VIRTAEN VOUS CONNECTANT L'APPLICATION VIRTA EN VOUS CONNECTANT A VOTRE ESPACE  $\bullet$ シ **PERSONNEL**  $\mathbb{Z}$ 2. SÉLECTIONNER LE CONNECTEUR (PRISE AC / DC) \*Pour la charge en AC (prise en façade), utiliser le câble de recharge fourni avec votre véhicule

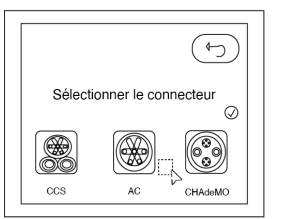

CHOISIR LE TYPE DE CONNECTEUR CORRESPONDANT À VOTRE VÉHICULE (DC SUR LES CÔTÉS - AC EN FAÇADE)

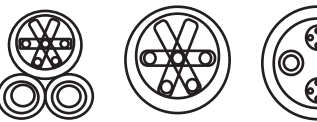

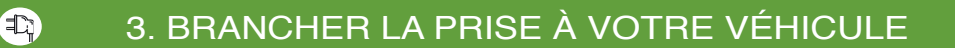

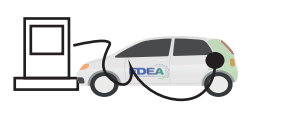

BRANCHER LA PRISE DE VOTRE CHOIX SUR VOTRE VÉHICULE

#### 48 CHARGE EN COURS...

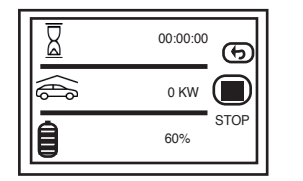

S'AFFICHE SUR LA BORNE LE TEMPS DE CHARGE, LA CAPACITÉ DE BATTERIE...

C  $\mathbb{C}$ 

### 4. ARRÊTER LA CHARGE DÉBRANCHER LA PRISE DE VOTRE VÉHICULE

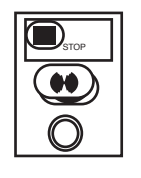

PASSER VOTRE CARTE SUR LE LECTEUR OU GLISSER SUR STOPPER SUR L'APPLICATION VIRTA POUR ARRETER LA CHARGE

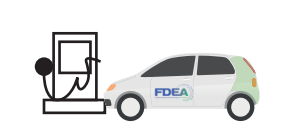

DÉBRANCHER LA PRISE DE VOTRE VÉHICULE ET REMETTRE LE PISTOLET (DC) EN PLACE

## SE CHARGER EN TANT QUE NON ABONNÉS MODULO

 $\mathfrak{S}$ 

 $\mathbf{C}$ 

 $\left( \blacksquare_{\triangleright} \right)$ 

 $\blacksquare$ 

#### 1. SE CONNECTER

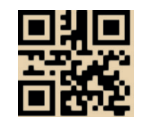

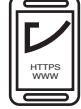

SE CONNECTER SUR LE SITE modulo.charge.virtaglobal.com / numéro de borne

SE CONNECTER SUR L'APPLICATION VIRTA

2. CHOISIR LA BORNE

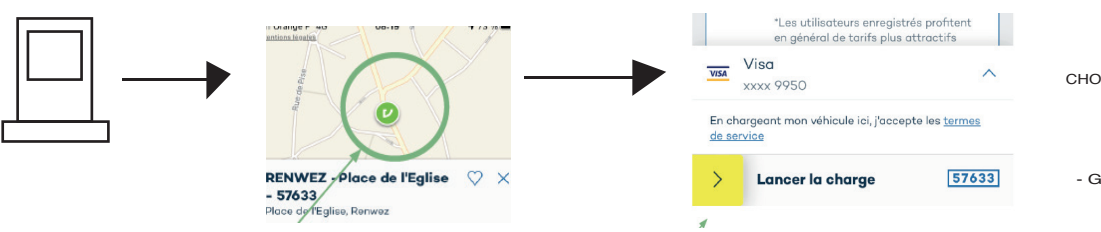

CHOISIR LA BORNE, APPUYER SUR LE NUMERO DE POINT DE CHARGE ET

Cliquer sur démarrer la charge - Choisir se charger sans inscription - Saisir ses coordonnées bancaires - Glisser votre doigt vers la droite sur lancer la charge

## 3. SÉLECTIONNER LE CONNECTEUR (PRISE AC / DC)

\*Pour la charge en AC (prise en façade), utiliser le câble de recharge fourni avec votre véhicule

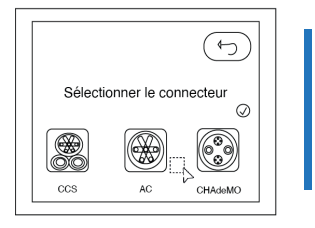

CHOISIR LE TYPE DE CONNECTEUR CORRESPONDANT À VOTRE VÉHICULE (DC SUR LES CÔTÉS - AC EN FAÇADE)

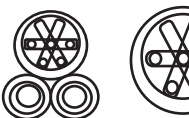

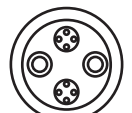

### 4. BRANCHER LA PRISE À VOTRE VÉHICULE

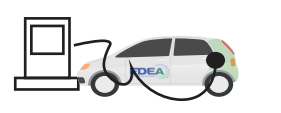

BRANCHER LA PRISE DE VOTRE CHOIX SUR VOTRE VÉHICULE

#### (需) CHARGE EN COURS...

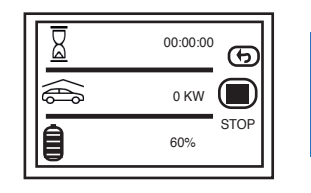

S'AFFICHE SUR LA BORNE LE TEMPS DE CHARGE, LA CAPACITÉ DE BATTERIE...

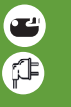

### 5. ARRÊTER LA CHARGE DÉBRANCHER LA PRISE DE VOTRE VÉHICULE

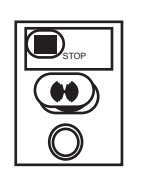

GLISSER SUR STOPPER SUR L'APPLICATION VIRTA POUR ARRETER LA CHARGE

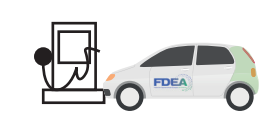

DÉBRANCHER LA PRISE DE VOTRE VÉHICULE ET REMETTRE LE PISTOLET (DC) EN PLACE

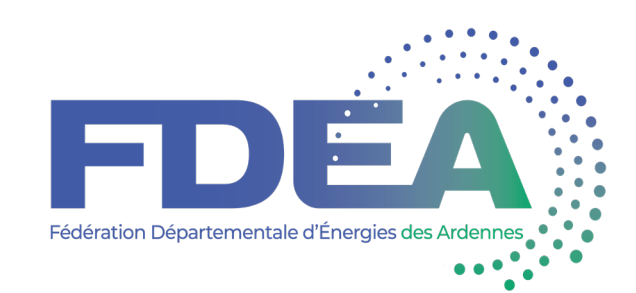

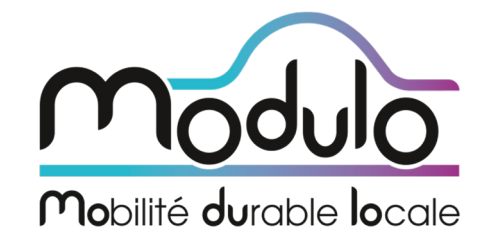

**En cas de problème avec une borne, contactez l'assistance au 0800 37 37 40 www.modulo-energies.fr**

**NOUS CONTACTER :**

**MODULO 12-14 rue Blaise Pascal - BP 51314 370013 TOURS Cedex + 33 2.47.31.68.68 www.modulo-energies.fr**

### **FDEA**

**Fédération Départementale d' Energies des Ardennes Zone Le Pêcher 08440 LUMES Email : fdea08@fdea.fr Tel : + 33 3 24 59 45 28 www.fdea08.fr**